# tastenbrett.de

Bedienungsanleitung

### **Herzlichen Glückwunsch zum Kauf Ihres Tastenbretts!**

Der **Mini-Bluetooth-Multimedia-Tastatur** mit integrierter Mausfunktion: **tastenbrett.de/1010**

#### **Anwendung:**

Wohnzimmergeräte: Media-PC (HTPC), Set-Top-Boxen Mobile Geräte: Handy, Smartphone, Tablet-PC PC, Desktop, Laptop, Server

#### **Bereiche:**

Unterhaltung, Arbeiten, Überwachung, Präsentation, Konferenz, Schulung, u.v.m.

### **Inhaltsverzeichnis**

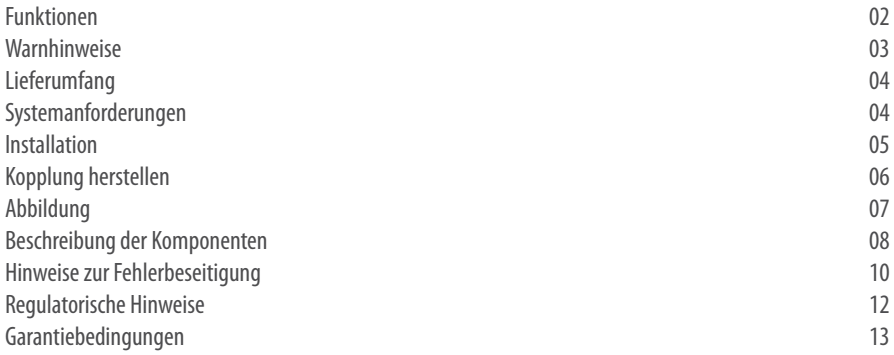

### **1. Funktionen**

**Bluetooth 2.0-Schnittstelle:** Die Bluetooth 2.0-Technologie erlaubt Ihnen die schnurlose Nutzung, innerhalb einer Reichweite von bis zu 10 Metern, selbst durch Hindernisse. Die Kompatibilität mit anderen Geräten ist überragend, gegenüber herkömmlichen schnurlosen Mäusen und Tastaturen. Die Tastatur verbindet sich ganz einfach mit anderen elektronischen Geräten des täglichen Gebrauchs, wie Laptop, PC, Mobiltelefon, Set-Top-Box, PDA oder Navigationsgeräten, die Bluetooth und das HID Tastatur Eingabeprofil unterstützen. Mit dem beiliegenden USB-Dongle können Sie auch Geräte verbinden, die über kein eingebautes Bluetooth verfügen.

Eingebauter "Trackball", zur Mauszeigersteuerung: Der Trackball wird von einem hochwertigen Sensor gelesen, der eine sehr gute Abtastung und somit sehr präzise Eingabeergebnisse ermöglicht. Die Mauszeigergeschwindigkeit kann direkt über die Taste "Fn" + gleichzeitiges Drücken einer der Zifferntasten "1" bis "5" angepasst werden, ohne über das Einstellungsmenü der Maus gehen zu müssen. Tastatur und Trackball können gleichzeitig genutzt werden, was die Bedienungsfreundlichkeit gegenüber Standardprodukten, wie Touch Pad oder Joystick, deutlich erhöht.

#### **Eingebaute linke und rechte Maustaste, sowie ein Scroll-Rad:**

Alle Funktionen einer herkömmlichen Maus sind damit einfach nutzbar.

**Medientasten (8 Stück)** erlauben das komfortable Abspielen von Video, Audio, etc.

**Elegantes, ergonomisches und praktisches Design:** Das schöne, einzigartige Design unterscheidet sich komplett von dem anderer Produkte. Die ergonomische Form und Oberflächenstruktur liefern ein griffiges Gefühl. Die Tastatur ist wegen der kleinen Bauform auch gut unterwegs einsetzbar und gewährleistet trotzdem ein fehlerfreies Tippen.

#### **Plug & Play**

**Energiesparmodus** für eine lange Nutzung und Batterielebensdauer.

### **2. Warnhinweise**

Um das Risiko von Körperverletzungen, sowie Schäden am Gerät zu vermeiden, befolgen Sie bitte die folgenden Hinweise:

Vermeiden Sie eine monotone Körperhaltung über längere Zeiträume und unbequeme Arbeitshaltungen, die zu körperlichen Beschwerden und Schädigungen Ihrer Nerven, Sehnen und Muskeln führen könnten.

Wenn Sie Schmerzen, Taubheit, Schwächegefühl, Schwellungen, Krämpfe oder Steifheit in Ihren Händen, Handgelenken, Armen, Schultern, Hals oder Rücken verspüren, suchen Sie bitte qualifiziertes, medizinisches Personal auf.

Bewahren Sie die Tastatur außerhalb der Reichweite von Kindern auf. Das Verschlucken von Kleinteilen der Tastatur (Batterien, Trackball) stellt eine Erstickungsgefahr für Kinder dar (besonders im Alter von unter 3 Jahren).

Bewahren Sie die Batterien außerhalb der Reichweite von Kindern auf.

Tauchen Sie die Tastatur nicht in Wasser oder andere Flüssigkeiten.

Benutzen Sie diese Tastatur nicht, wenn sie beschädigt wurde.

Erhitzen, öffnen und beschädigen Sie die Batterien nicht.

Benutzen Sie alte und neue Batterien nicht gemeinsam (dies kann zu einer schnelleren Entladung der Batterien führen). Verschiedene Typen von Batterien sollten ebenfalls nicht gemeinsam verwendet werden. (Bsp.: Karbon-Zink mit Alkaline oder wiederaufladbare mit Einwegbatterien).

Versuchen Sie nicht, das Gerät zu zerlegen, zu öffnen, zu warten oder zu modifizieren. Bei Zuwiderhandlung besteht Verletzungsgefahr und Fehlfunktion.

Jeder Versuch, das Gerät zu öffnen und/oder zu modifizieren, führt zu einem Verlust der Gewährleistung.

Bluetooth arbeitet auf einer Frequenz um 2.4Ghz und könnte deshalb mit anderen Funkkommunikationsgeräten interferieren, z.B. Radio, TV, WLAN, Schnurlostelefon, etc...

In diesem Fall ändern Sie die Position der Antennen der Geräte zueinander oder verändern Sie die Entfernung zur Tastatur. Um die Reduzierung der Geschwindigkeit Ihres WLAN zu vermeiden, wählen Sie einen oberen WLAN Kanal im Bereich von "11" bis "13".

### **3. Lieferumfang**

Tastatur (Maße: 245mm x 143mm x 26mm), Batterien (2 x AA), Bluetooth-USB-Empfänger, Bedienungsanleitung Farbe: Schwarz oder Weiß/Silber oder Weiß/Grün

### **4. Systemanforderungen**

Bluetooth kompatibles Gerät mit HID-Profil (z.B. x86-kompatibler PC mit USB-Anschluss) oder Gerät mit USB Anschluss für den USB Bluetooth Empfänger.

Unterstützte Betriebssysteme sind z.B.:

Windows 98SE / 2000 / XP / ME / CE / Vista / 7, MAX OS 9.x, Linux (ab Kernel 2.6)

Windows Mobile, Android 3.0, Android 2.2 (nur in Verbindung mit der Samsung Galaxy Serie), Playstation 3

Schnurgebundene Tastatur (PS/2, USB) möglicherweise zur Erstinbetriebnahme oder als Sicherheit.

### **5. Installation**

#### **1. Anschließen des Receivers (USB-Dongle):**

Sofern Sie keinen integrierten Bluetooth Empfänger in Ihrem Gerät haben, stecken Sie den Bluetooth-Receiver (USB-Dongle) in den USB-Anschluss Ihres PCs oder des entsprechend zu bedienenden Geräts.

Alle aktuellen Betriebssysteme verfügen über eine Bluetooth Unterstützung.

#### **2. Einlegen der Batterien:**

Öffnen Sie die Abdeckung des Batteriefachs auf der Unterseite der Tastatur, legen Sie neue Batterien ein (2 x AA) und beachten Sie dabei die richtige Polung (+/-).

Bitte öffnen Sie die Abdeckung mit beiden Händen, indem Sie beide Verriegelungen gleichzeitig betätigen. Andernfalls kann die Abdeckung beschädigt oder nicht einwandfrei geöffnet bzw. geschlossen werden.

#### **3. Einschalten der Tastatur:**

Schieben Sie den Ein-/Aus-Schalter auf der Unterseite der Tastatur in die Position "ON".

Nach dem Einschalten wird die blaue LED auf der Oberseite der Tastatur für eine Sekunde leuchten und danach wieder erlöschen. Somit ist die Tastatur für den Betrieb bereit.

#### **4. Verbindungstaste "Connect":**

Drücken Sie die "Connect"-Taste (auf der Rückseite der Tastatur) für eine Sekunde.

Die blaue LED beginnt nun so lange zu blinken, bis das Verbinden mit dem zu bedienenden Gerät erfolgreich war.

### **6. Kopplung herstellen (Beispiel: Microsoft Betriebssystem):**

Drücken Sie die **Verbindungstaste "Connect"** auf der Rückseite, am Besten mit einem Stift, sobald die blaue LED zu blinken beginnt, fahren Sie wie folgt fort:

- 1. Klicken Sie auf das **"Bluetooth-Symbol"** in der Taskleiste (rechte, untere Seite Ihres Bildschirms).
- 2. Klicken Sie auf **"Gerät hinzufügen"**. Diese Prozedur ermöglicht Ihnen die Suche nach Bluetooth-Geräten in der Umgebung Ihres PCs.
- 3. **Markieren Sie die Tastatur in der Liste der erkannten Geräte** und klicken Sie auf "Weiter".

Falls Sie die Tastatur nicht in der Liste der erkannten Geräte finden können, klicken Sie auf "Abbrechen", schalten Sie die Tastatur aus und wieder ein, drücken Sie die Verbindungstaste (blaue LED beginnt zu blinken) und suchen Sie erneut nach Bluetooth-Geräten in der Umgebung Ihres Geräts (s. oben).

Sollte das Problem immer noch bestehen, entfernen Sie den Empfänger von Ihrem PC und stecken ihn dann wieder ein. Danach wiederholen Sie bitte die oben genannten Schritte.

#### 4. **Kopplungsoptionen:**

4.1. **"Kopplungscode erstellen"** (oberste Option)

 Diese Option bietet eine höhere Sicherheit für Ihr Gerät. Es wird ein zufälliger Code erstellt, dieser muss auf der Tastatur eingegeben und mit "Enter" bestätigt werden.

4.2. **"Kopplung ohne Verwendung eines Codes"** (unterste Option)

Bei Wahl dieser unsicheren Option wird eine Verbindung der Tastatur zu Ihrem PC automatisch ohne Kopplungscode hergestellt.

5. **Abschließen des Kopplungsvorgangs:** 

Eine Meldung zeigt Ihnen an, dass die Kopplung der Tastatur mit Ihrem PC erfolgreich war. Jetzt können Sie die Tastatur verwenden!

Die Maussteuerung, Tastenverzögerung, etc. sind über die Systemsteuerung Ihres Betriebssystems einstellbar. Die Mauszeigergeschwindigkeit lässt sich über die "Fn" Taste einstellen. (vgl. Seite 09)

### **7. Abbildung**

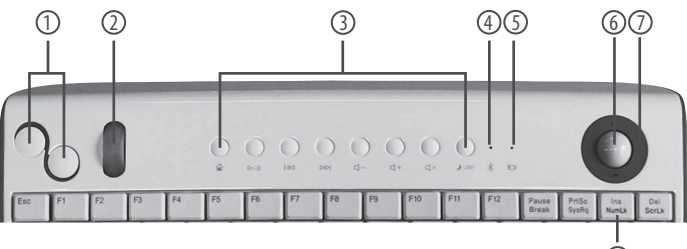

#### **Legende:**

- 1 Maustasten (links/rechts)
- 2 Scroll-Rad
- 3 Medientasten
- 4 Bluetooth-LED (blau)
- 5 Batteriestand niedrig-LED (rot)
- 6 Trackball
- 7 Trackball-Abdeckring
- 8 FN-Taste und Feststelltaste (oben)
- 9 Batteriefach
- 10 "Connect"-Taste
- 11 Ein-/Aus-Schalter

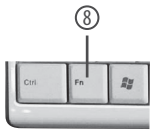

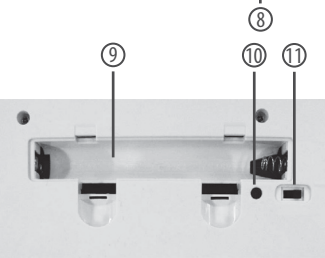

### **8. Beschreibung der Komponenten**

**1, 2** Maustasten (links/rechts), Scroll-Rad, ermöglichen auch ein Aufwachen aus dem Standby Modus.

#### **3** Medientasten:

**Internet Browser starten.**   $\triangle$ 

#### **Abspielen&Pause:**

Zum Abspielen von Medien wie Musik oder Videos drücken Sie diese Taste, um das gerade laufende Medium anzuhalten. Drücken Sie nochmals, um mit dem Abspielen fortzufahren.

#### **Vorheriger Titel:**

Hiermit gelangen Sie zum vorherigen Titel.

**Nächster Titel:**

Hiermit gelangen Sie zum nächsten Titel.

**Lautstärke +/-:**   $\Box$ 

Zum Erhöhen oder Verringern der Lautstärke.

#### **Stummschaltung:**

Schalten Sie die Lautstärke auf lautlos. Drücken Sie die Taste nochmals, um den Ton wieder einzuschalten.

#### **Sleep / Power OFF:**

Drücken Sie diese Taste zweimal, um Ihren PC in den Standby Modus zu versetzen. Halten Sie diese Taste gedrückt (für 2 Sekunden), um Ihren PC auszuschalten.

#### **4 Blaue LED zur Anzeige des Betriebszustands oder der Bluetooth Verbindung:**

Wenn Sie den Ein-/Aus-Schalter in die Position "ON" schalten, ist die Tastatur betriebsbereit und die blaue LED leuchtet für eine Sekunde. Solange die Tastatur eine Kopplung mit anderen Geräten herstellt, blinkt die blaue LED.

- **5 Rote LED** blinkt bei niedrigem Batteriestand, wechseln Sie die Batterien.
- **6 Trackball** für Mauszeigerfunktion

#### **7 Trackball-Abdeckring:**

Sie können das Trackball-Modul öffnen, um die Innenseite zu reinigen. Hierzu müssen Sie mit einem spitzen Gegenstand das Öffnungsloch entgegen dem Uhrzeigersinn drehen.

#### **8 FN-Taste (Funktionstaste):**

Um die blauen numerischen Tasten nutzen zu können, müssen Sie die Tastenkombination "Fn" + "NumLock" drücken. Das Tastenfeld wird somit permanent genutzt. Um dieses wieder abzuschalten drücken Sie die Tastenkombination erneut. Die anderen blauen Tasten können durch gleichzeitiges Drücken von "Fn" plus der jeweiligen blauen Taste genutzt werden. Mittels gleichzeitigem Drücken von "Fn" und einer der Zifferntasten "1" bis "5" können Sie die Mauszeigergeschwindigkeit schnell an Ihre Bildschirmauflösung anpassen, ohne über das Einstellungsmenü gehen zu müssen.

#### **9 Batteriefach:**

Bitte öffnen bzw. schließen Sie die Abdeckung des Batteriefachs mit beiden Händen. Das Benutzen nur einer Hand kann zu Verletzungen an Ihren Fingern und Schäden an der Tastatur führen.

**10 Ein-/Aus-Schalter**, schaltet die Tastatur vollständig ein oder aus.

#### **11 "Connect"-Taste:**

Drücken Sie diese Taste, um eine Kopplung mit anderen Geräten herzustellen. Durch Drücken bei bereits bestehender Kopplung mit anderen Geräten werden diese Verbindungen getrennt.

### **9. Hinweise zur Fehlerbeseitigung**

#### **Mein Gerät (z.B. Computer) findet die Tastatur nicht oder ich kann die Tastatur nicht aktivieren.**

Überprüfen Sie die folgenden Punkte:

- Die Batterien sind voll, bzw. setzen Sie neue Batterien ein (2x Typ AA) und achten Sie auf das richtige einsetzen (Polung +/-).
- Der Ein/Aus Schalter an der Unterseite ist auf der Position "ON".
- Der Empfänger (USB Dongle) ist im USB Anschluss Ihres Geräts eingesteckt.
- Der Bluetooth Empfänger ist richtig aktiviert und eingeschaltet.
- Falls nicht, schalten Sie diesen bitte aus und wieder ein, bzw. entfernen Sie den Bluetooth USB-Empfängern und stecken diesen wieder ein.
- Haben Sie versehentlich die "Connect" Taste auf der Rückseite der Tastatur gedrückt? Falls ja, führen Sie die Schritte zur Kopplung erneut durch.
- Die Tastatur hat zum Bluetooth Empfänger eine maximale Reichweite von 10m, verkürzen Sie daher ggf. den Abstand zwischen Tastatur und Bluetooth Empfänger.

#### **Der Trackball (Mauszeiger) ist nicht aktiv.**

Die Tastatur könnte sich, 5 Minuten nach der letzten Eingabe, im "Standby" Modus befinden, um Energie einzusparen. Bitte drücken Sie irgendeine Taste der Tastatur, oder stellen Sie in Ihren Energieeinstellungen Ihres Betriebssystem ein, dass nach Betätigung des Mausrads oder betätigen einer Maustaste das System wieder aufwachen soll.

#### **Der Trackball reagiert verzögert.**

Schalten Sie die Tastatur aus und wieder ein, "OFF" und "ON". Der Schalter befindet sich auf der Rückseite der Tastatur.

#### **Wenn ich eine Taste drücke funktionieren einige Tasten nicht richtig.**

Die Tastatur arbeitet mit den Funktionstasten - die "Fn" Taste ist gedrückt. Drücken Sie "Fn" und "NumLock" gleichzeitig um diesen Modus zu beenden.

#### **Die Übertragungsgeschwindigkeit über mein WLAN ist langsamer geworden.**

Sollten Sie ein WLAN (IEEE 802.11n,11b, etc) verwenden, kann es sein, dass Bluetooth Ihr WLAN beeinflusst (Interferenz), weil Bluetooth im gleichen Frequenzband arbeitet.

Um Interferenzen mit Bluetooth zu vermeiden, wählen Sie einen WLAN - Kanal zwischen "11" und "13".

#### **Der Trackball klackert.**

Um eine leichtere Bedienung bei maximaler Präzision zu gewährleisten wurde auf die Dämpfung verzichtet.

### **10. Regulatorische Hinweise**

Diese Tastatur und der Bluetooth Adapter (im Folgenden als Geräte bezeichnet) erfüllen die folgenden Standards: CE,FCC,MIC. Die Geräte sind nur für den Betrieb im Haus oder im Büro ausgelegt und nicht zur Nutzung an Maschinen oder im medizinischen und industriellen Bereich gedacht. Diese digitalen Klasse B Geräte, erfüllen Teil 15 der "U.S. Federal Communications Commission (FCC) rules", "Canadian ICES-003 and RSS-210". Der Betrieb erfüllt die folgenden beiden Bedingungen: (1) das Gerät sollte keine Interferenzstörungen verursachen und kann auch unerwünschter Interferenz ausgesetzt werden. Die Umgebungsbedingungen sollten die folgenden Grenzwerte nicht unter- oder überschreiten: +5°C und bis zu +35°C, 20%-50% Luftfeuchtigkeit. Alle Geräte erfüllen die RoHS und WEEE Richtlinien.

#### **Information zur Entsorgung von elektronischen Geräten**

In der Europäischen Union und einigen anderen Ländern gibt es spezielle Rücknahmesysteme für Elektronikschrott.

Die jeweiligen Symbole sind auf der Verpackung, bzw. den Geräten, aufgedruckt und bedeuten, dass die Geräte nicht mit dem herkömmlichen Hausabfall entsorgt werden dürfen. Stattdessen müssen diese zu speziellen Sammelstellen gebracht werden oder werden gesondert abgeholt. Diese spezielle Sammlung und Verwertung ermöglicht es natürliche Ressourcen zu schonen und hilft negative Konsequenzen für die Gesundheit und Umwelt zu vermeiden, sodass gefährliche Stoffe in elektronischen Geräten fachgerecht entsorgt und wiederverwertet werden können. Verbraucher sind dazu verpflichtet diese Rücknahmesysteme zu nutzen und nicht über den Hausmüll zu entsorgen.

Nähere Informationen erhalten Sie bei Ihrem örtlichen Entsorger, öffentlichen Einrichtungen oder Ihrem Verkäufer.

#### **Information zur Entsorgung von Altbatterien**

Das Batteriegesetz verpflichtet Hersteller, alle Altbatterien zurückzunehmen, zu sortieren und zu entsorgen. Der Verbraucher ist verpflichtet, verbrauchte Batterien im Handel oder bei kommunalen Sammelstellen abzugeben. Die Entsorgung im Hausmüll ist ausdrücklich verboten. Sie können die Batterien auch ausreichend frankiert an uns zurücksenden: TBS GmbH, Kennwort: Altbatterie-Entsorgung, Sauerwiesen 6, 67661 Kaiserslautern. Schadstoffhaltige Batterien sind mit dem Symbol einer durchkreuzten Mülltonne gekennzeichnet. Unterhalb der durchkreuzten Mülltonne befindet sich das chem. Kennzeichen des Schadstoffes: Cd = Cadmium: Pb = Blei: Hg = Quecksilber

### **11. Garantiebestimmungen**

Wir geben Ihnen ein Jahr Garantie, hiervon unberührt bleibt die gesetzlich geregelte Gewährleistung, die z.B. in Deutschland zwei Jahre beträgt. Die Garantie ist freiwillig und erstreckt sich ausschließlich auf den normalen Gebrauch der Geräte ab Kaufdatum für ein Jahr. Das Kaufdatum kann nur durch einen ordnungsgemäßen Beleg nachgewiesen werden.

Diese Garantiebestimmungen beinhalten keinen Ersatz oder Reparatur, sofern es sich um gewöhnliche Verschleißerscheinungen durch Ingebrauchnahme handelt.

Diese Garantieleistung wird in den folgenden Fällen ausgeschlossen:

- geschäftliche oder kommerzielle Nutzung
- Modifikation
- Zerstörung durch außergewöhnliche Ereignisse (Katastrophen, Wasserschäden, auslaufende Batteriesäure, etc.)
- Beschädigung durch fehlerhafte Programme, Daten, Viren oder ungeeigneten Transport
- Unsachgemäßen Gebrauch oder Missachtung der Bedienungsanleitung
- Reparatur durch unqualifizierte Personen, die zum Defekt beigetragen haben

Als Endverbraucher steht Ihnen möglicherweise eine gesetzliche Gewährleistung zu, welche von diesen Garantiebestimmungen unberührt bleibt.

Sollte eine dieser Bestimmungen ungültig sein, so tritt die gesetzlich der am nächststehenden Regelung in Kraft.

Sämtliche Marken und Rechte sind Eigentum des jeweiligen Inhabers. Sämtliche Rechte vorbehalten, © 2011 TBS GmbH.

## ...the better choice

**TBS GmbH, Sauerwiesen 6, 67661 Kaiserslautern, Deutschland www.tastenbrett.de info@tastenbrett.de twitter.de/tastenbrett**

Copyright 2011, sämtliche Rechte vorbehalten, TBS GmbH. Marken und andere Rechte liegen ausschließlich beim rechtmäßigen Eigentümer.